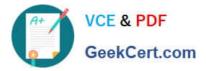

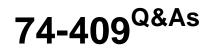

Server Virtualization with Windows Server Hyper-V and System Center

# Pass Microsoft 74-409 Exam with 100% Guarantee

Free Download Real Questions & Answers **PDF** and **VCE** file from:

https://www.geekcert.com/74-409.html

100% Passing Guarantee 100% Money Back Assurance

Following Questions and Answers are all new published by Microsoft Official Exam Center

Instant Download After Purchase

100% Money Back Guarantee

😳 365 Days Free Update

800,000+ Satisfied Customers

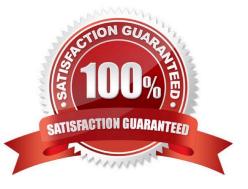

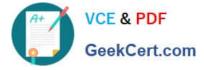

You manage a virtualization environment that contains Windows Server 2012 R2 servers that have the Hyper-V role installed. You manage the host servers by using Virtual Machine Manager (VMM) in System Center 2012 R2.

You must monitor the virtualization environment, including all virtual machines and service instances.

You need to configure monitoring.

Which three actions should you perform? Each correct answer presents part of the solution.

A. Import the VMM Management Pack and then deploy agents to the Hyper-V host servers and the VMM server. On the Hyper-V host server, enable agent proxy for the Operations Manager agent.

B. In the VMM console, add the name of an Operations Manager server to the management group that will be used to monitor the virtualization infrastructure.

C. On the VMM server, install the Operations Manager console.

D. On the Operations Manager management server, enable Windows Remote Management (WinRM).

E. Import the VMM Management Pack and then deploy agents to Hyper-V host servers and the VMM Server. On the VMM server, enable agent proxy for the Operations Manager agent.

F. Configure the VMM server and the Active Directory computer accounts of the Hyper-V host servers to allow constrained delegation.

Correct Answer: ABC

http://blogs.technet.com/b/kevinholman/archive/2012/08/21/integrating-vmm-2012-and-opsmgr- 2012.aspx Step 1: (C)

The Operations Manager is a requirement.

With System Center Operations Manager 2012 SP1, customers can now monitor Hyper-V Replica using a Management Pack available for free from the SCOM catalogue.

Step 2: (A)

An Operations Manager agent is a service that is installed on a computer. The agent collects data, compares sampled data to predefined values, creates alerts, and runs responses.

A management server receives and distributes configurations to agents on monitored computers.

Step 3: (B)

Enter in one of your management server names to provide the SDK connection to VMM. Next we will need two accounts. One for SCVMM to connect to SCOM, and one for SCOM to connect to SCVMM.

#### **QUESTION 2**

You administer two Windows 2012 R2 servers named SERVER1 and SERVER2. Both servers have the Hyper-V role installed. SERVER1 has network adapters that have Remote Direct Memory Access (RDMA) enabled. You plan to

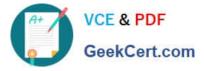

implement live migration in the environment.

You have the following requirements:

Use remote management tools to manage the live migration tasks.

Optimize network performance during live migration.

You need to configure live migration settings on each host server. In the Live Migrations section of the Hyper-V Settings window, which two options should you select? To answer, select the appropriate option buttons in the dialog box in the

answer area.

Hot Area:

| dvar | nced Features                                                                                                    |
|------|----------------------------------------------------------------------------------------------------|
| Aut  | nentication protocol                                                                                                    |
| Sel  | ect how you want to authenticate live migrations.                                                                                                    |
| C    | Use Credential Security Support Provider (CredSSP)                                                                                                    |
|      | You must log on to the server to perform a live migration.                                                                                                    |
| C    | Use Kerberos                                                                                                    |
| -    | This is more secure but requires constrained delegation for live migration.                                                                                                    |
| -    | TCP/IP<br>The memory of the virtual machine being migrated is copied over the network<br>to the destination server over a TCP/IP connection.                                                                                                    |
| C    | Compression                                                                                                    |
|      | The memory of the virtual machine being migrated is compressed and then<br>copied over the network to the destination server over a TCP/IP connection.                                                                                                    |
| C    | SMB                                                                                                    |
|      | The memory of the virtual machine being migrated is copied over the network<br>to the destination server over a SMB connection. SMB Direct will be used if the<br>network adapters of both the source and destination server have Remote<br>Direct Memory Access (RDMA) capabilities enabled. |

Correct Answer:

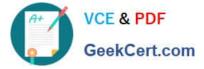

| \ut    | entication protocol                                                                                                    |
|--------|----------------------------------------------------------------------------------------------------|
| Sele   | ect how you want to authenticate live migrations.                                                                                                    |
| C      | Use Credential Security Support Provider (CredSSP)                                                                                                    |
|        | You must log on to the server to perform a live migration.                                                                                                    |
| C      | Use Kerberos                                                                                                    |
| -      | This is more secure but requires constrained delegation for live migration.                                                                                                    |
| c<br>c | TCP/IP<br>The memory of the virtual machine being migrated is copied over the network<br>to the destination server over a TCP/IP connection.<br>Compression<br>The memory of the virtual machine being migrated is compressed and then<br>copied over the network to the destination server over a TCP/IP connection.<br>SMB<br>The memory of the virtual machine being migrated is copied over the network<br>to the destination server over a SMB connection. SMB Direct will be used if the<br>restructed relations of both the concers and destination server have B memory<br>to the destination server over a SMB connection. SMB Direct will be used if the<br>restructed relations of both the concers and destination tensor have B memory<br>to the destination server over a SMB connection. SMB Direct will be used if the |
|        | network adapters of both the source and destination server have Remote<br>Direct Memory Access (RDMA) capabilities enabled.                                                                                                    |

A company uses System Center 2012 R2 Virtual Machine Manager (VMM). The VMM server has the following shares:

You need to configure VMM to share physical resources with private cloud users. Which three actions should you perform in sequence? To answer, move the appropriate actions from the list of actions to the answer area and arrange them in

the correct order.

Select and Place:

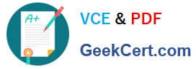

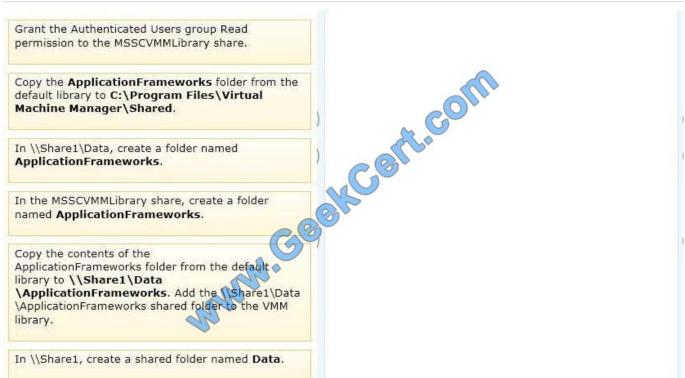

#### Correct Answer:

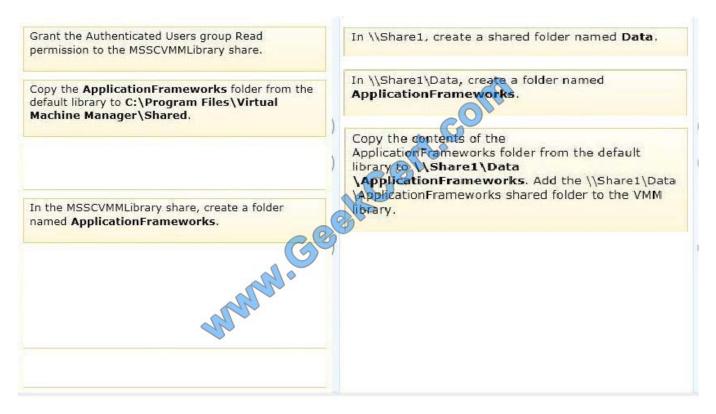

1) In \\Share1, create a shared folder named Data. 2) In \\Share1\Data, create a folder named ApplicationFrameworks 3) Copy the contents of the ApplicationFrameworks folder from the default library to \\Share1\Data\ApplicationFrameworks. Add the \\Share1\Data \ApplicationFrameworks shared folder to the VMM library Reference: http://technet.microsoft.com/en-us/library/gg610575.aspx

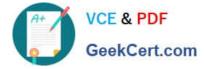

| Server     | Switch           | VLAN ID | Description            |
|------------|------------------|---------|------------------------|
| VM-SERVER1 | VirtualSwitch1   | 30      | Lab Environment        |
| VM-SERVER2 | VirtualSwitch2 🥒 | 50      | Production Environment |

You administer a Windows Server 2012 R2 server that has the Hyper-V role installed. The host server has the following configuration:

You deploy a new lab virtual machine named VM-SERVER3. You need to ensure that VM-SERVER3 communicates only with VM-SERVER1.

Which three actions should you perform in sequence? To answer, move the appropriate actions from the list of actions to the answer area and arrange them in the correct order.

Select and Place:

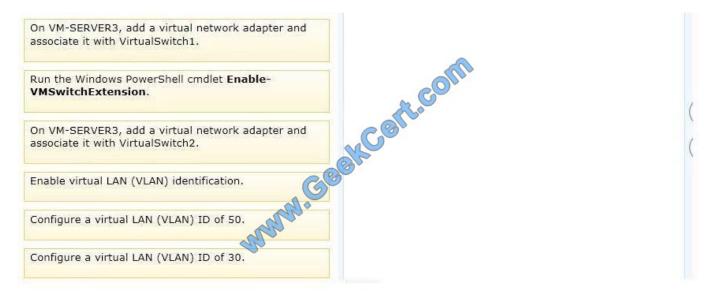

Correct Answer:

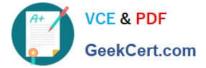

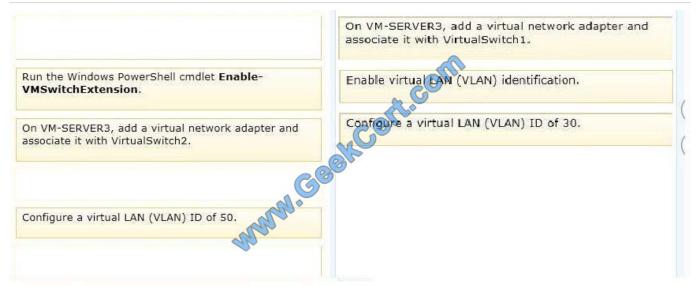

#### Note:

| Hyper-V Manager                   |                                                                                                    |                          |  |  |  |  |
|-----------------------------------|----------------------------------------------------------------------------------------------------|--------------------------|--|--|--|--|
| a File Action View Window Help    |                                                                                                    |                          |  |  |  |  |
| * * 2 🖬 🖬 🖬                       |                                                                                                    |                          |  |  |  |  |
| Hyper-V Manager                   | Actions                                                                                                    |                          |  |  |  |  |
| I a minerara                      | a HipeRLA81 Virtual Machines                                                                                                    |                          |  |  |  |  |
| Settings for DC2                  | ettings for DC2                                                                                                    |                          |  |  |  |  |
| A Hardware                        | Network Adapter                                                                                                    | - Import Virtual Machine |  |  |  |  |
| 1 Add Hardware                    | Specify the configuration of the network adapter or remove the network adapter.                                                               | Hyper-V Settings         |  |  |  |  |
| Boot from CD                      | Network:                                                                                                    | Virtual Network Manager  |  |  |  |  |
| Memory                            | External                                                                                                    | 💋 Edit Disk              |  |  |  |  |
| 304 M8                            | MAC Address                                                                                                    | Inspect Disk             |  |  |  |  |
| Processor     I Virtual processor | @ Dynamic                                                                                                    | Stop Service             |  |  |  |  |
| 🖂 🏬 IDE Controller 0              | C state                                                                                                    |                          |  |  |  |  |
| DC2.vhd                           | 00 To (5) 0A -[EF -[00]                                                                                                    | Remove Server            |  |  |  |  |
| E IDE Controller 1                | P Epithe virtual LAN identification                                                                                                    | View                     |  |  |  |  |
| CH DVD Drive<br>vmguest.iso       | Reality                                                                                                    | New Window from Here     |  |  |  |  |
| Network Adapter<br>External       | The VLAN identifier specifies the virtual LAN that this virtual machine will use for all network communications through this network adapter. | 😰 Help                   |  |  |  |  |
| COM 1<br>None                     |                                                                                                    | DC2                      |  |  |  |  |
| TOM 2<br>None                     | To remove the network adapter from this virtual machine, click Resource.                                                                      | Settings                 |  |  |  |  |
| Diskette Drive                    | Remove                                                                                                    | -                        |  |  |  |  |

For step 2 and step 3 refer to the diagram below.

Incorrect:

Not Enable-VMSwitchExtension: The Enable-VMSwitchExtension cmdlet enables one or more extensions on one or more switches. You can use the Get-VMSystemSwitchExtension cmdlet to enumerate the virtual switch extensions installed

on the system.

Ref: http://blogs.msdn.com/b/adamfazio/archive/2008/11/14/understanding-hyper-v-vlans.aspx

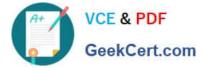

A Windows Server 2012 R2 Hyper-V host server has four network adapters that are connected to two different network switches. The server contains a virtual machine named NYC-WEB.

You have the following requirements:

increase the available bandwidth for NYC-WEB

implement network fault tolerance for NYC-WEB without modifying network switch configurations

use the least amount of administrative effort

You need to configure the Hyper-V environment. What should you do first?

- A. Enable NIC teaming. Configure the team to use Static Teaming mode.
- B. Enable NIC teaming. Configure the team to use Switch Independent mode.
- C. Enable Bandwidth Management on NYC-WEB.
- D. Run the Windows PowerShell command Set-NetLbfoTeam -Name Team1 -TeamingMode Static.

Correct Answer: B

Ref: http://blogs.technet.com/b/privatecloud/archive/2012/06/19/nic-teaming-in-windows-server- 2012-brings-simple-affordable-traffic-reliability-and-load- balancing-to-your-cloud- workloads.aspx

74-409 PDF Dumps

74-409 Practice Test

74-409 Study Guide

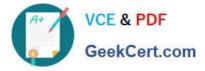

To Read the Whole Q&As, please purchase the Complete Version from Our website.

# Try our product !

100% Guaranteed Success
100% Money Back Guarantee
365 Days Free Update
Instant Download After Purchase
24x7 Customer Support
Average 99.9% Success Rate
More than 800,000 Satisfied Customers Worldwide
Multi-Platform capabilities - Windows, Mac, Android, iPhone, iPod, iPad, Kindle

We provide exam PDF and VCE of Cisco, Microsoft, IBM, CompTIA, Oracle and other IT Certifications. You can view Vendor list of All Certification Exams offered:

### https://www.geekcert.com/allproducts

## **Need Help**

Please provide as much detail as possible so we can best assist you. To update a previously submitted ticket:

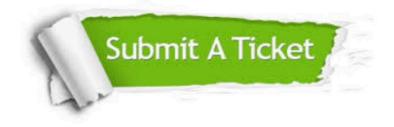

#### **One Year Free Update**

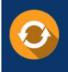

Free update is available within One Year after your purchase. After One Year, you will get 50% discounts for updating. And we are proud to boast a 24/7 efficient Customer Support system via Email.

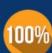

To ensure that you are spending on quality products, we provide 100% money back guarantee for 3<u>0 days</u>

**Money Back Guarantee** 

from the date of purchase

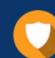

#### Security & Privacy

We respect customer privacy. We use McAfee's security service to provide you with utmost security for your personal information & peace of mind.

Any charges made through this site will appear as Global Simulators Limited. All trademarks are the property of their respective owners. Copyright © geekcert, All Rights Reserved.